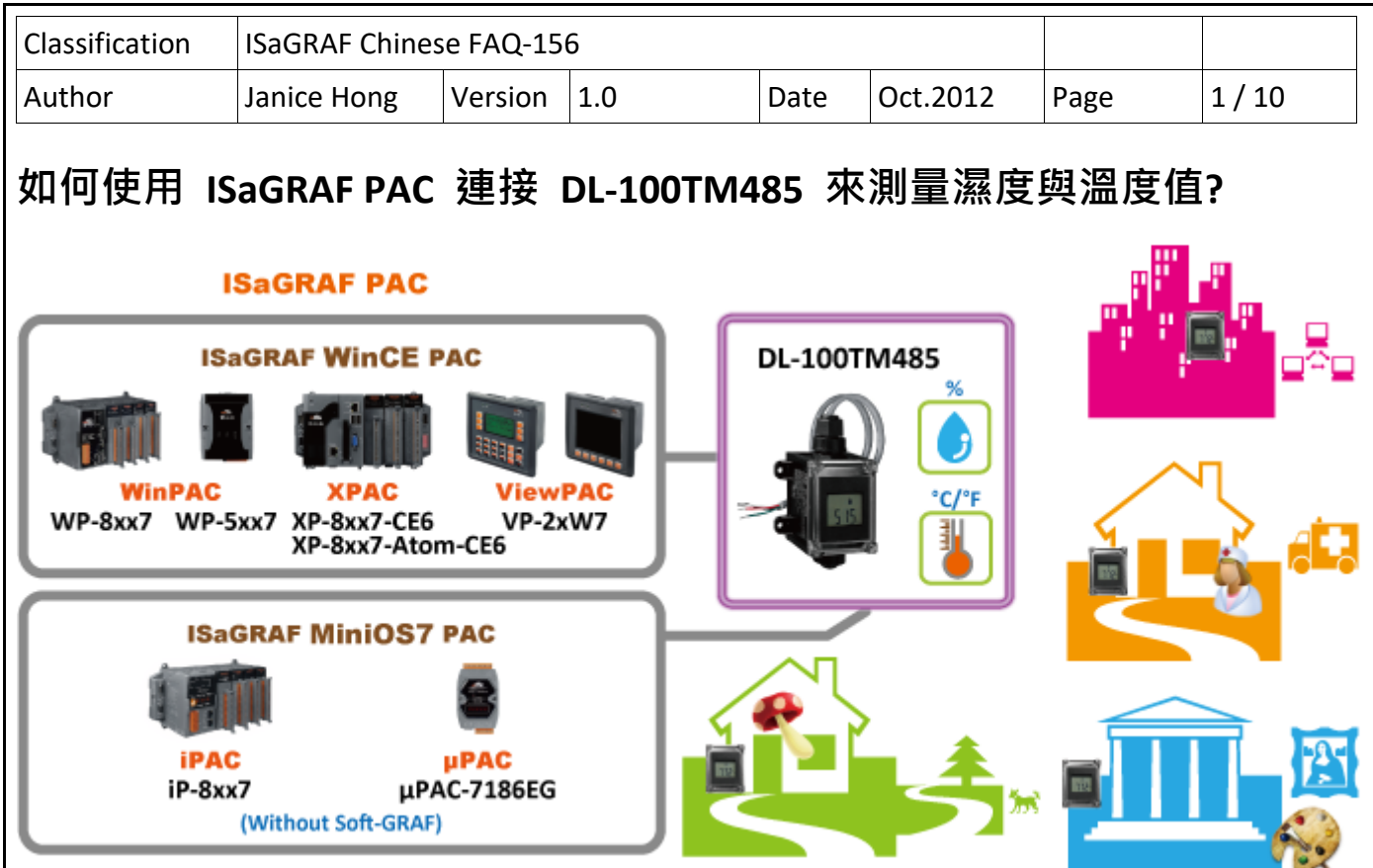

泓格科技的 ISaGRAF PAC 支援 Modbus RTU 通訊協定來讀取 DL‐100TM485 中的濕度與溫度值. DL‐100TM485 為一款濕度與溫度記錄器, 可應用於智能樓宇, 醫院, 博物館, 溫室…等地方. 更多關於 DL‐100TM485 產品資訊, 請見以下網址:

http://www.icpdas.com/en/product/guide+IIoT+IO\_Sensor+Industrial\_\_Sensor#996 DL Series

# **1.1. 下載範例程式與文件**

以下的 ISaGRAF WinCE PAC 版本有支持 Soft‐GRAF HMI, 可以運行本 FAQ‐156 提供的 Soft‐GRAF 範例. 若 PAC 是其它型號 (例如, uPAC‐7186EG, iP‐8xx7), 那只能運作 ISaGRAF 程式, 無法支持 Soft‐GRAF HMI.

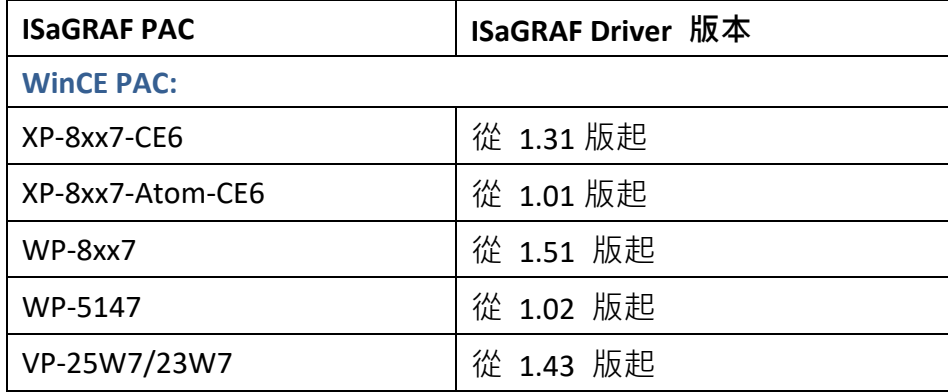

#### **下載 ISaGRAF 驅動程式:**

若您的驅動版本為更早期的版本, 請至

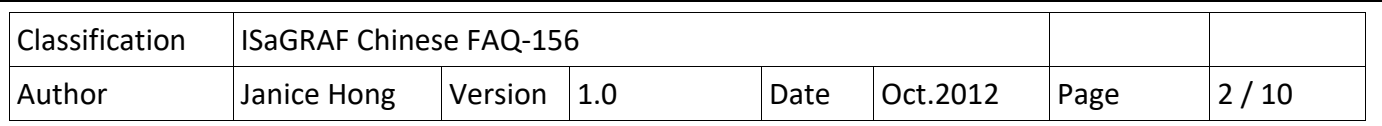

http://www.icpdas.com/en/download/show.php?num=368&nation=US&kind1=&model=&kw=isagraf 下載新的 ISaGRAF Driver, 並依照內附的說明文件更新 ISaGRAF PAC.

## **下載範例程式:**

本文件為 ISaGRAF FAQ‐156, 請至 https://www.icpdas.com/en/faq/index.php?kind=280#751 **> 156** 下 載此文件、ISaGRAF 範例程式 (dl\_100.pia) 與 Soft‐GRAF 範例程式 (DL\_100).

# **1.2. 回存範例程式**

### **回存 ISaGRAF 範例程式:**

下載 ISaGRAF 範例程式 (dl\_100.pia) 之後, 須將檔案回存到 PC/ISaGRAF 中, 安裝方式如下圖:

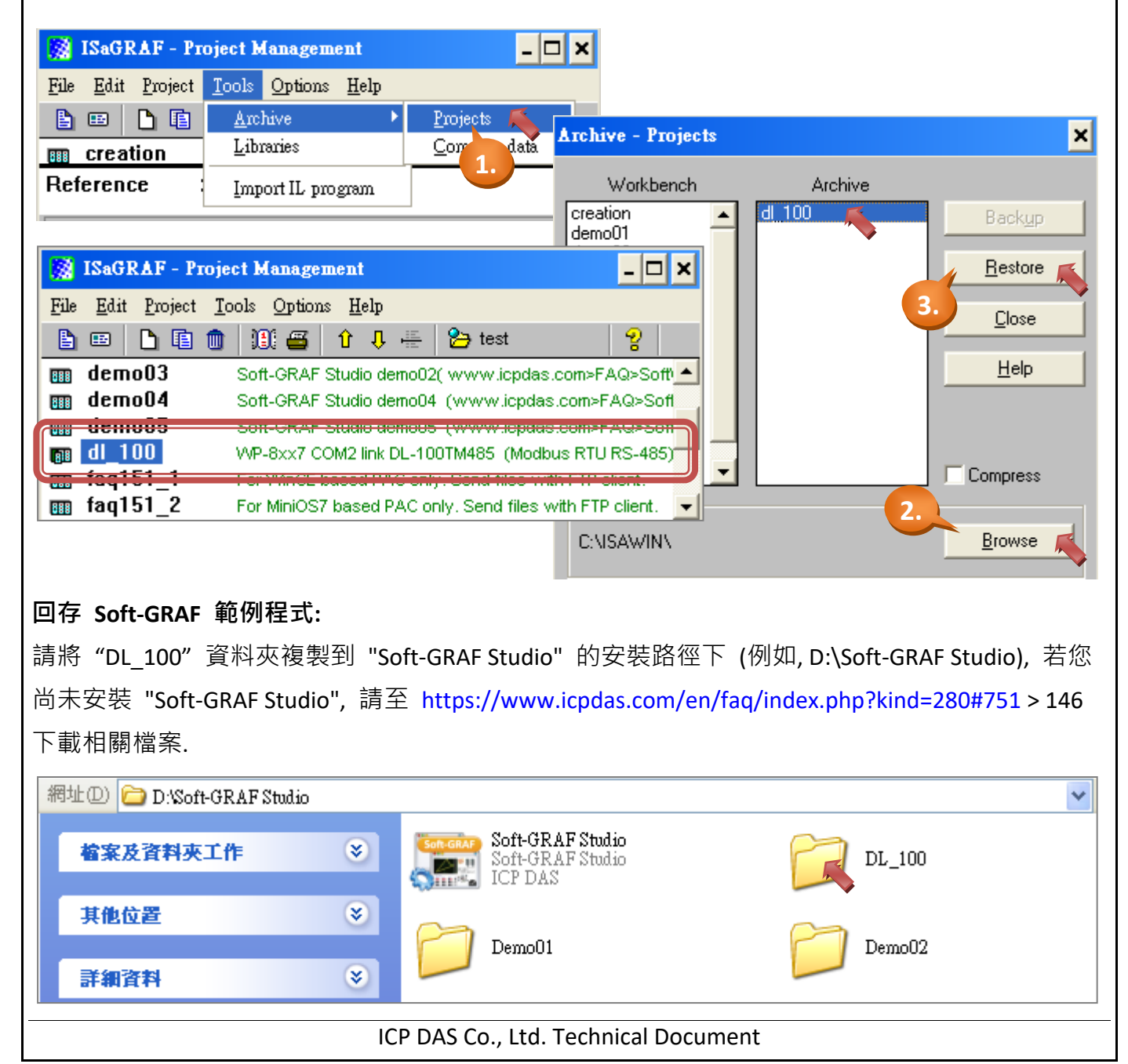

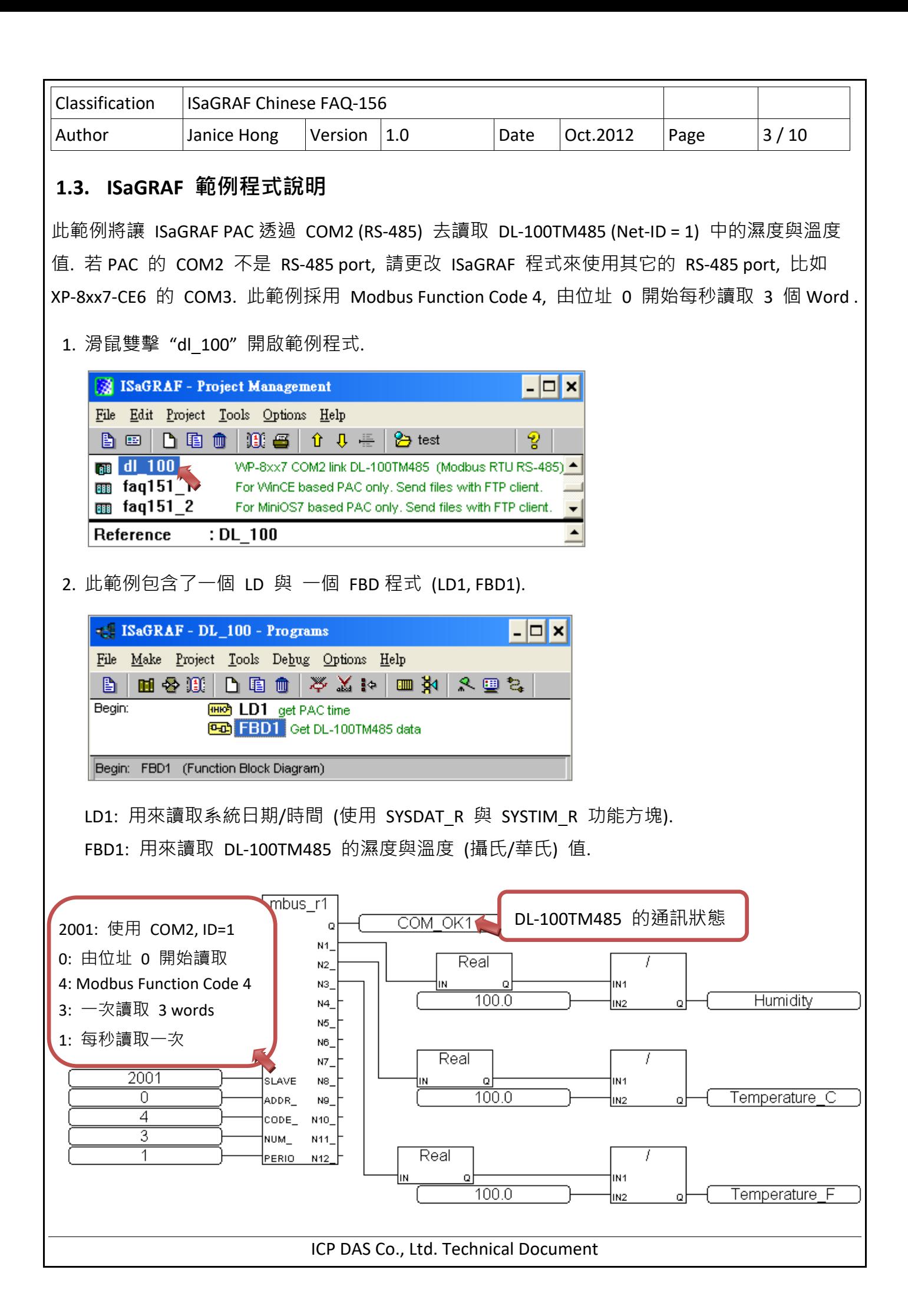

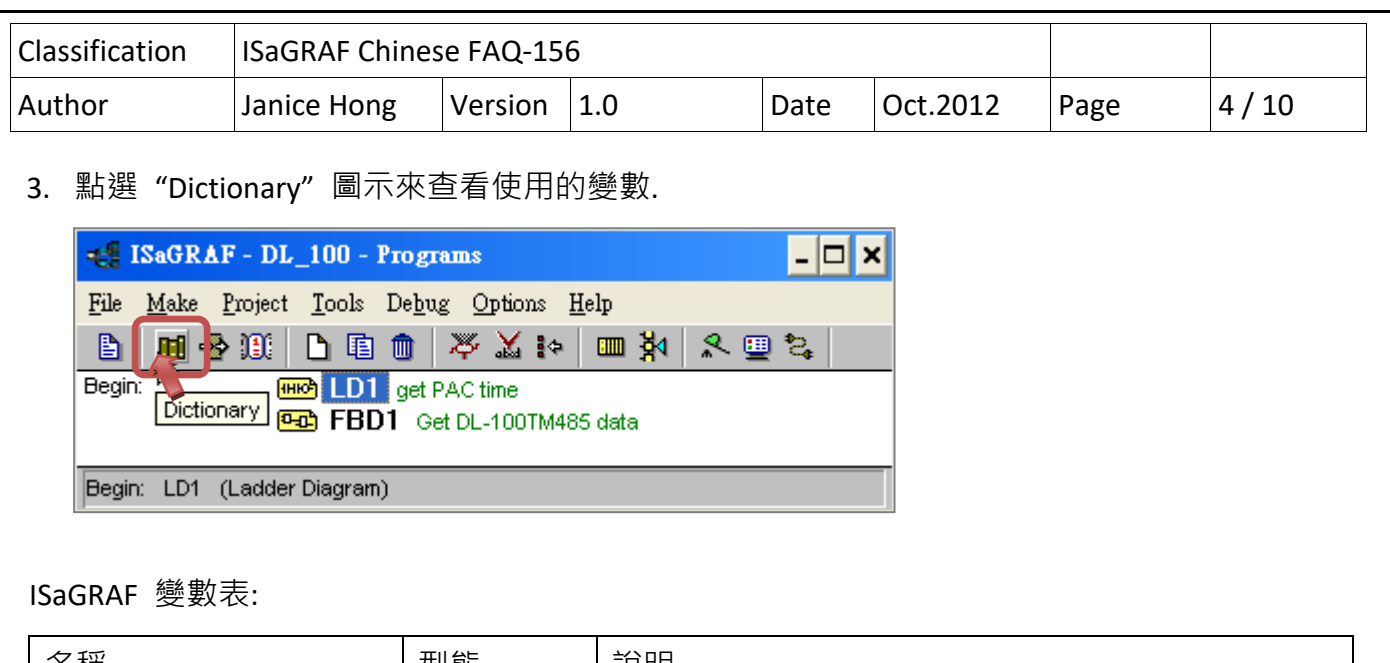

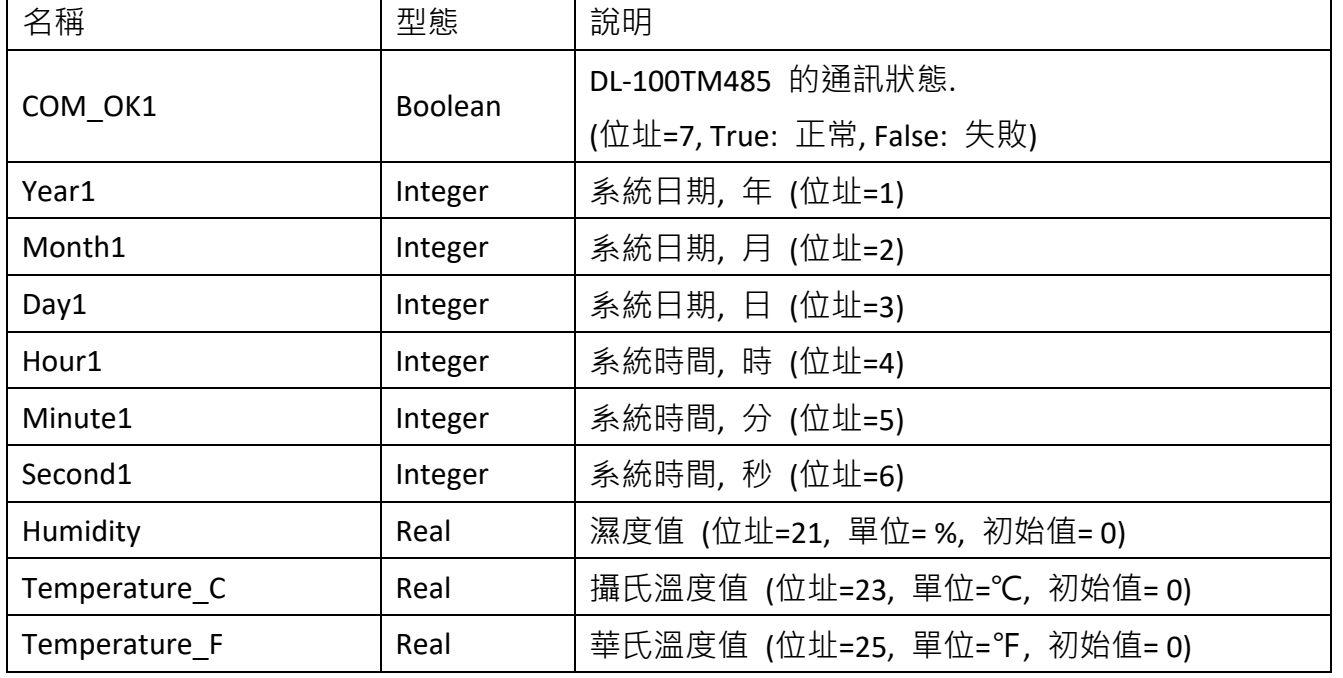

4. 點選 " I/0 Connection" 圖示來查看連結的 I/O 功能.

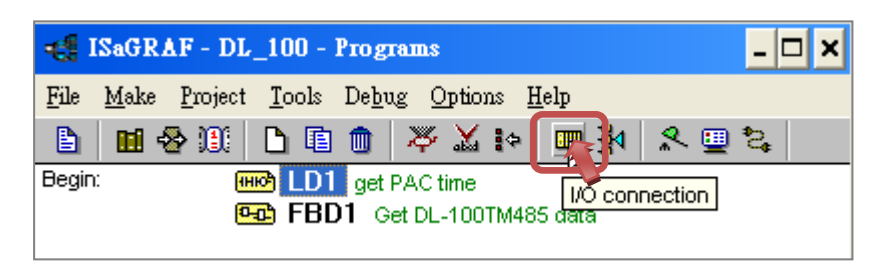

**注意:**  "soft‐graf" 功能僅支援 ISaGRAF WinCE PAC 來啟用 Soft‐GRAF HMI, 並不支援其它 PAC. 若您的 PAC 型號為 uPAC‐7186EG (或 iP‐8xx7), 請移除 "soft‐graf" 功能.

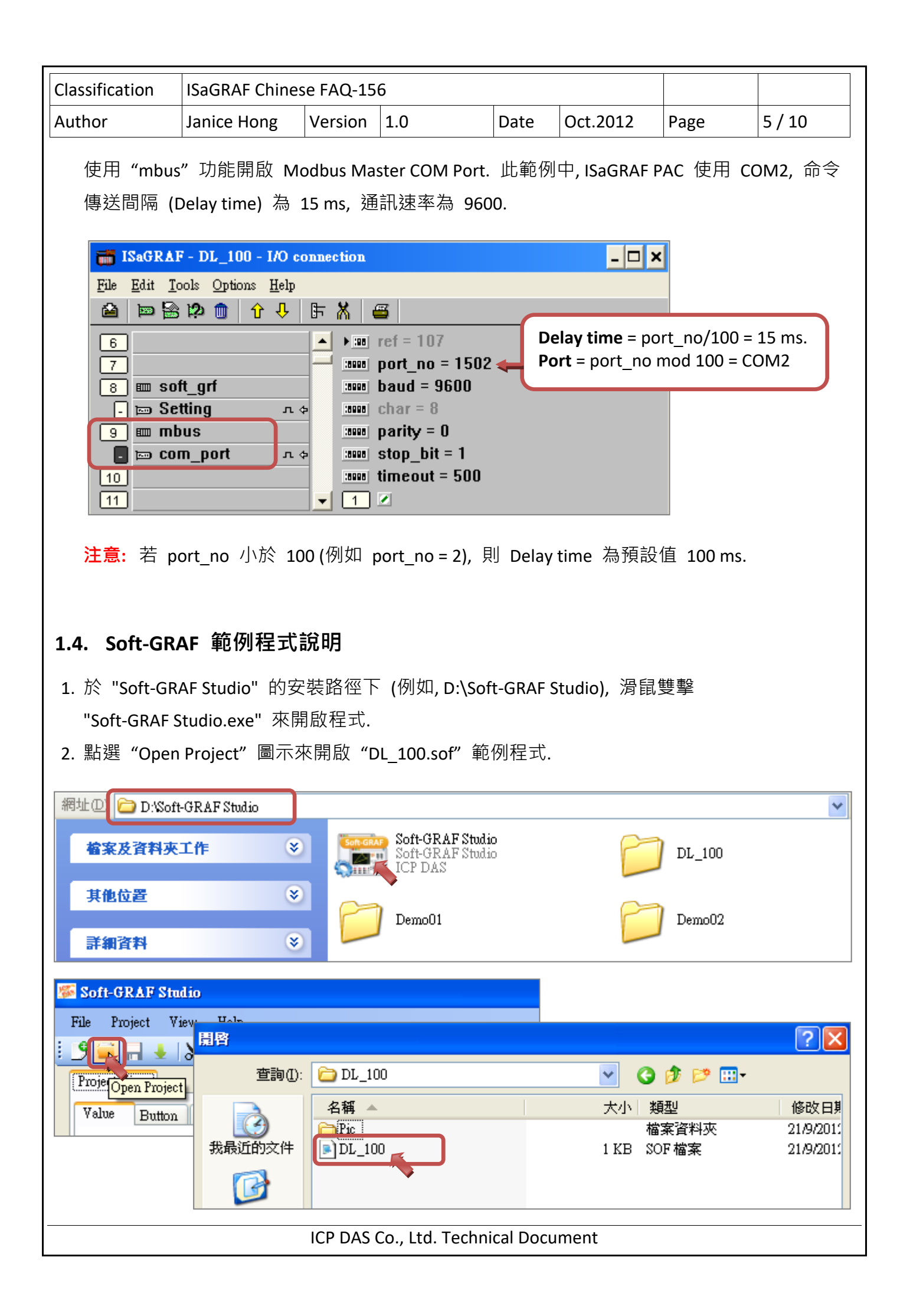

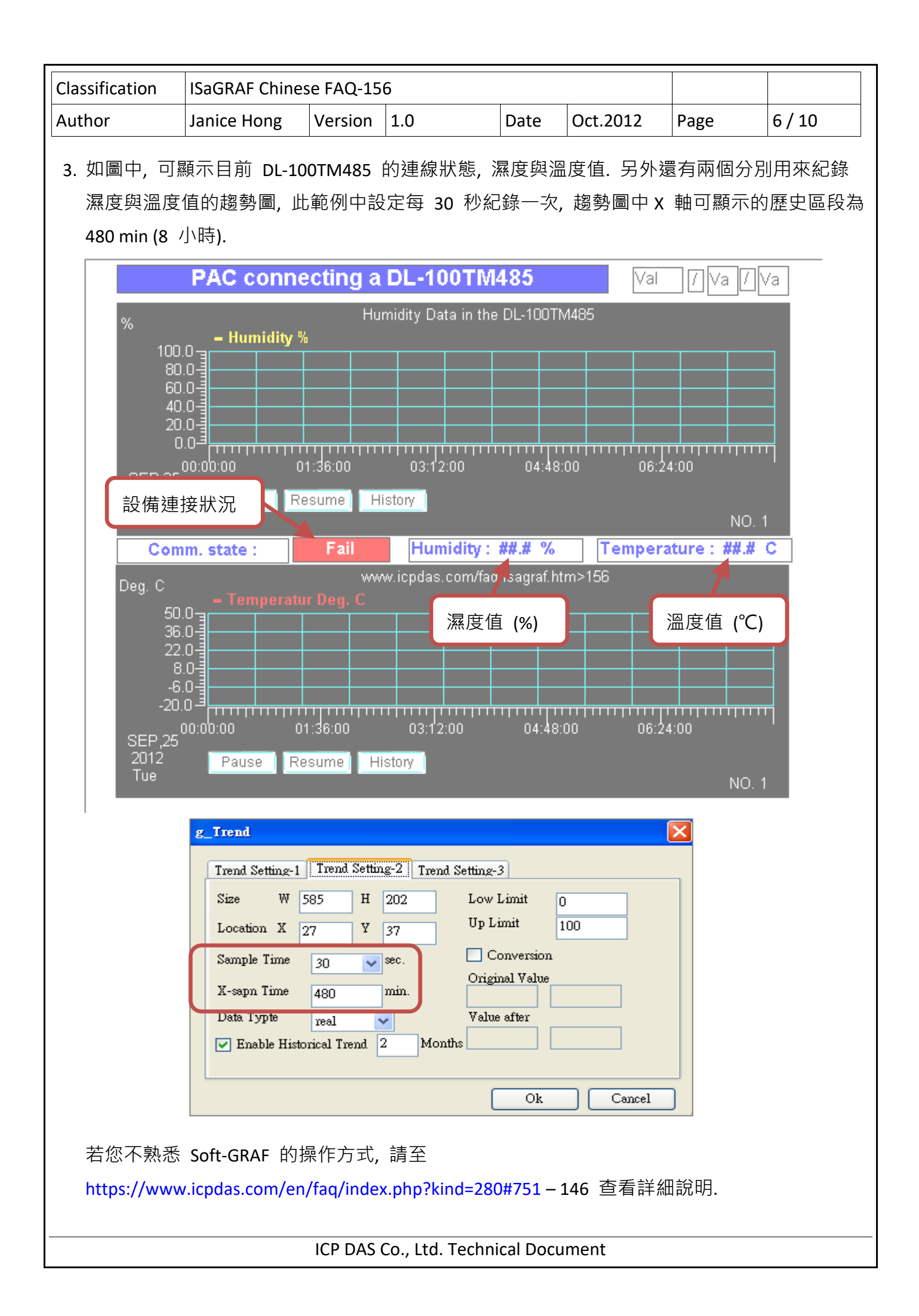

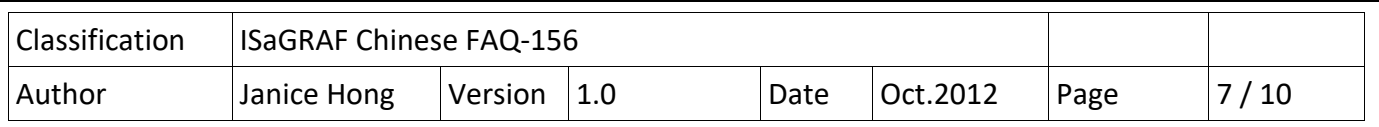

## **1.5. 測試範例程式**

在開始測試前, 您必須先把 ISaGRAF 與 Soft‐GRAF 範例程式下載到 ISaGRAF WinCE PAC 中. 首先, 請先確認設備的連接. 然後觀察 DL‐100TM485 上顯示的 ID 設定是否為 1, Baud rate 是否為 9.6 k (即 9600), 其它通訊參數是否為 n,8,1 ? 若不是, 請修改 ISaGRAF 程式來配合 DL‐100TM485 的設 定 (或者參考 DL‐100TM485 的手冊來變更它的通訊設定).

### **1.5.1. 安裝硬體**

如圖, 為本範例的測試環境, 您可依據實際的情況來連接設備.

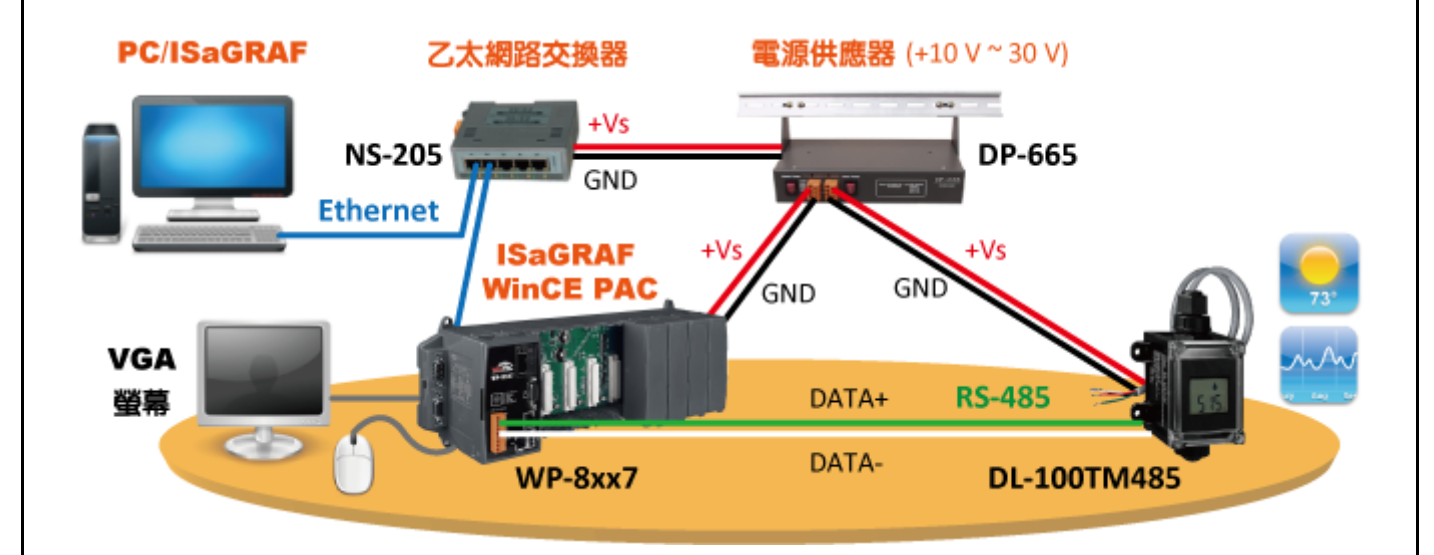

DL‐100TM485 為一款支持 Modbus RTU 通訊協議 (RS‐485) 的遠端溫度, 濕度數據紀錄器, 詳細規 格請見網址: http://www.icpdas.com/en/product/DL‐100T485

# **1.5.2. 下載 ISaGRAF 範例程式至 ISaGRAF PAC**

1. 滑鼠雙擊 "dl 100" 開啟範例程式.

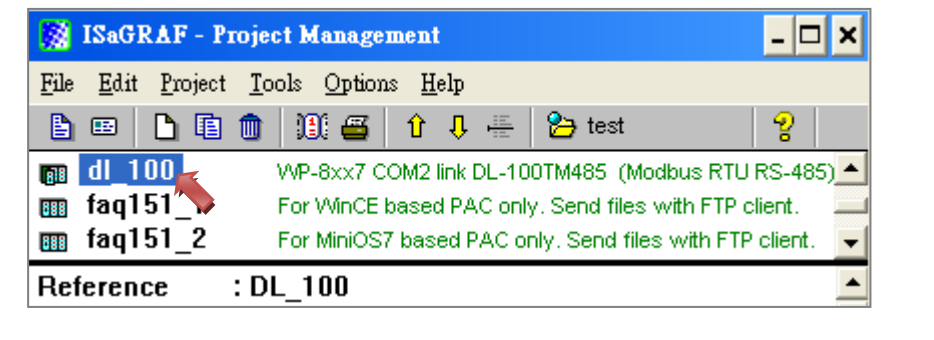

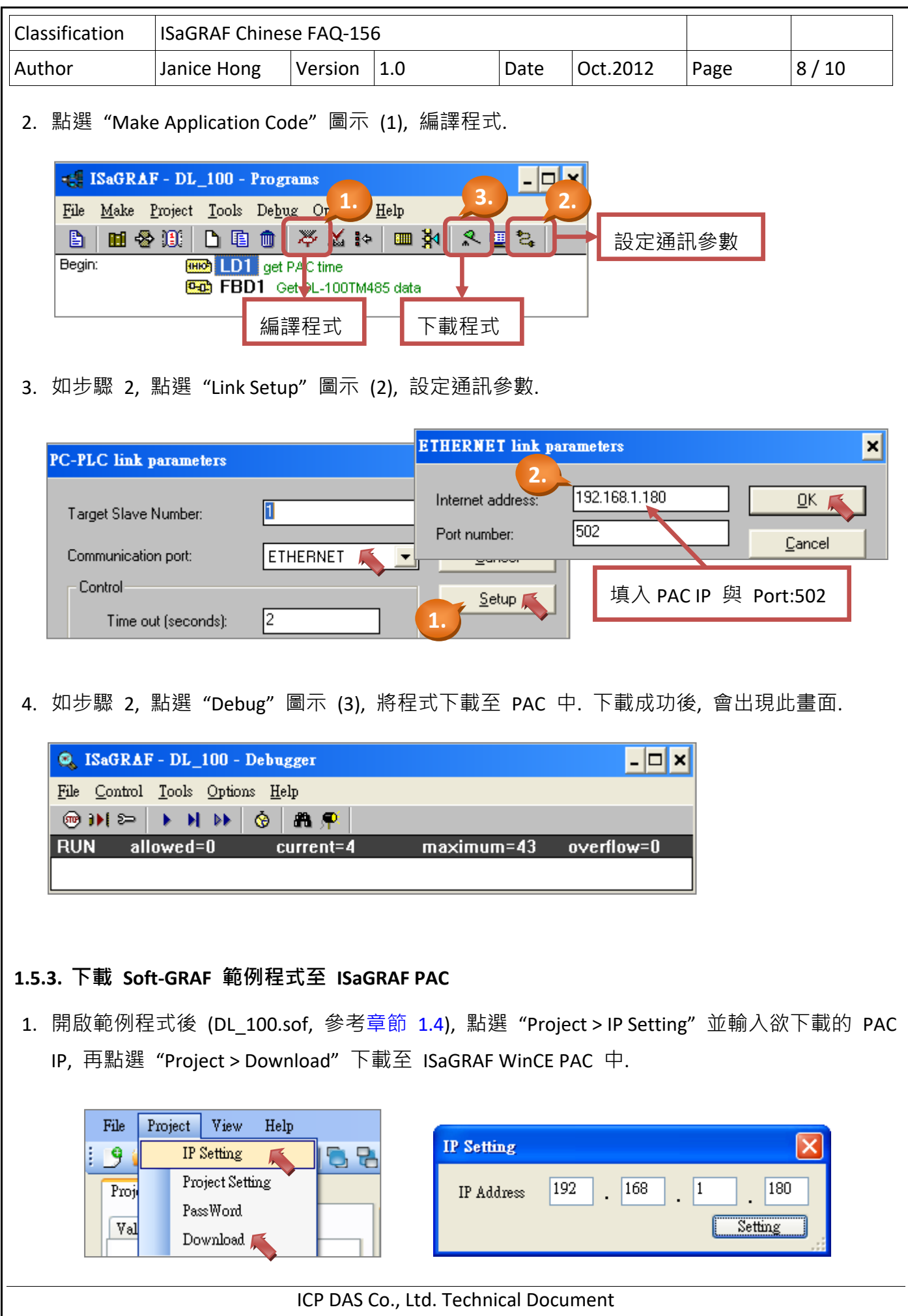

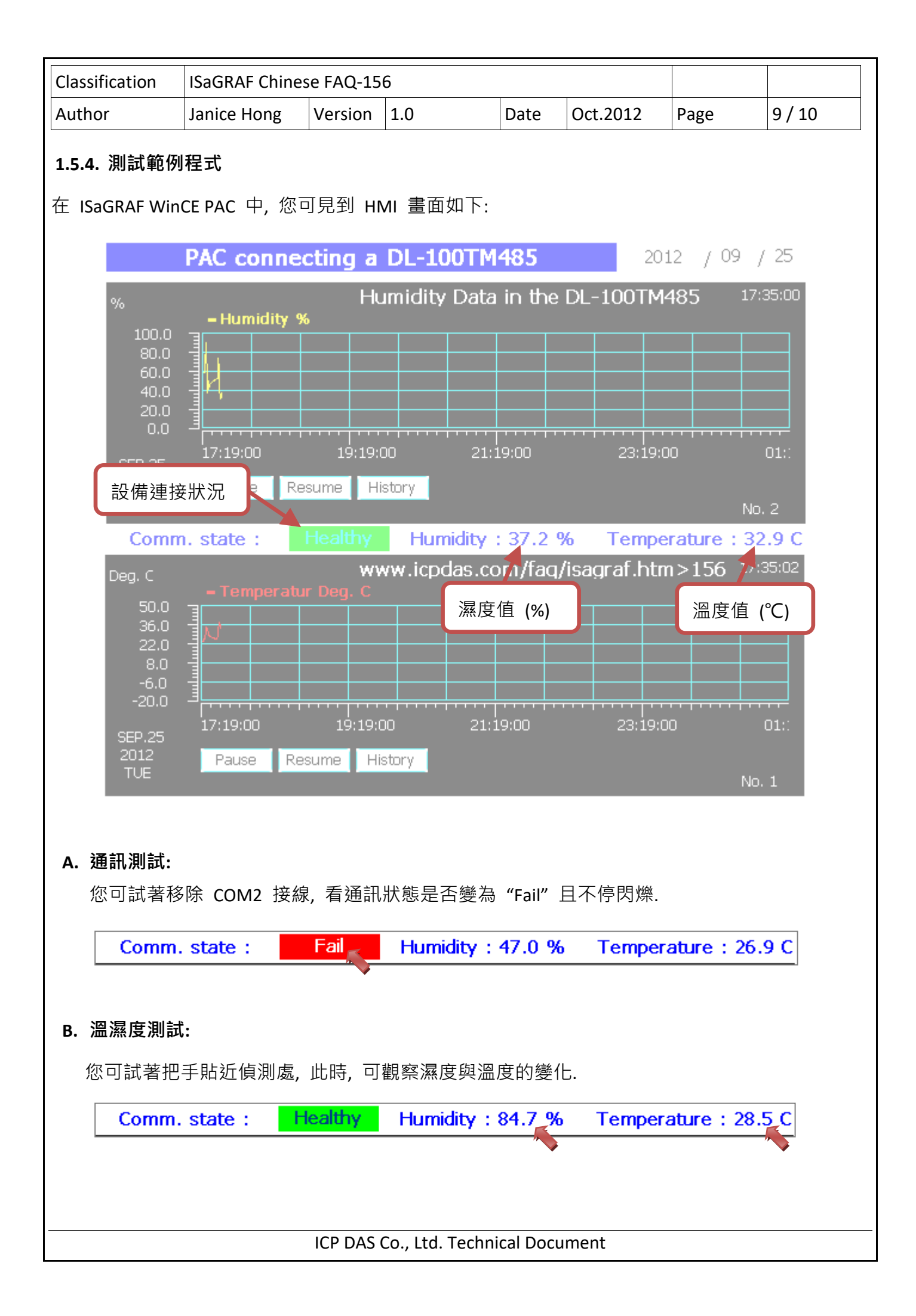

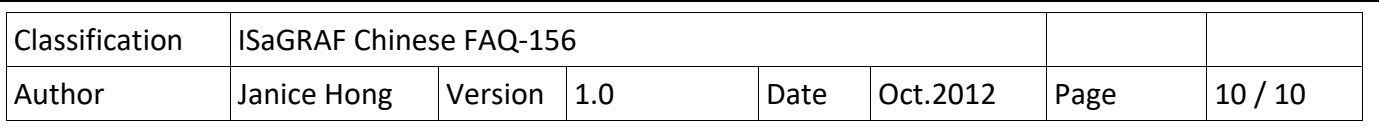

#### **C. 歷史濕度/溫度查詢:**

此範例中, 設定了每 30 秒畫一次趨勢圖, 而趨勢圖中 X 軸的顯示區段為 480 min (8 小時). 請點選 "History" 按鈕, 再設定起始日期與時間 (例如: SEP. 26 2012 7:00), 最後按 "Set" 開始 查詢. 您可見到下圖顯示了 7:00 ~ 15:00 (8 小時) 的歷史紀錄值.

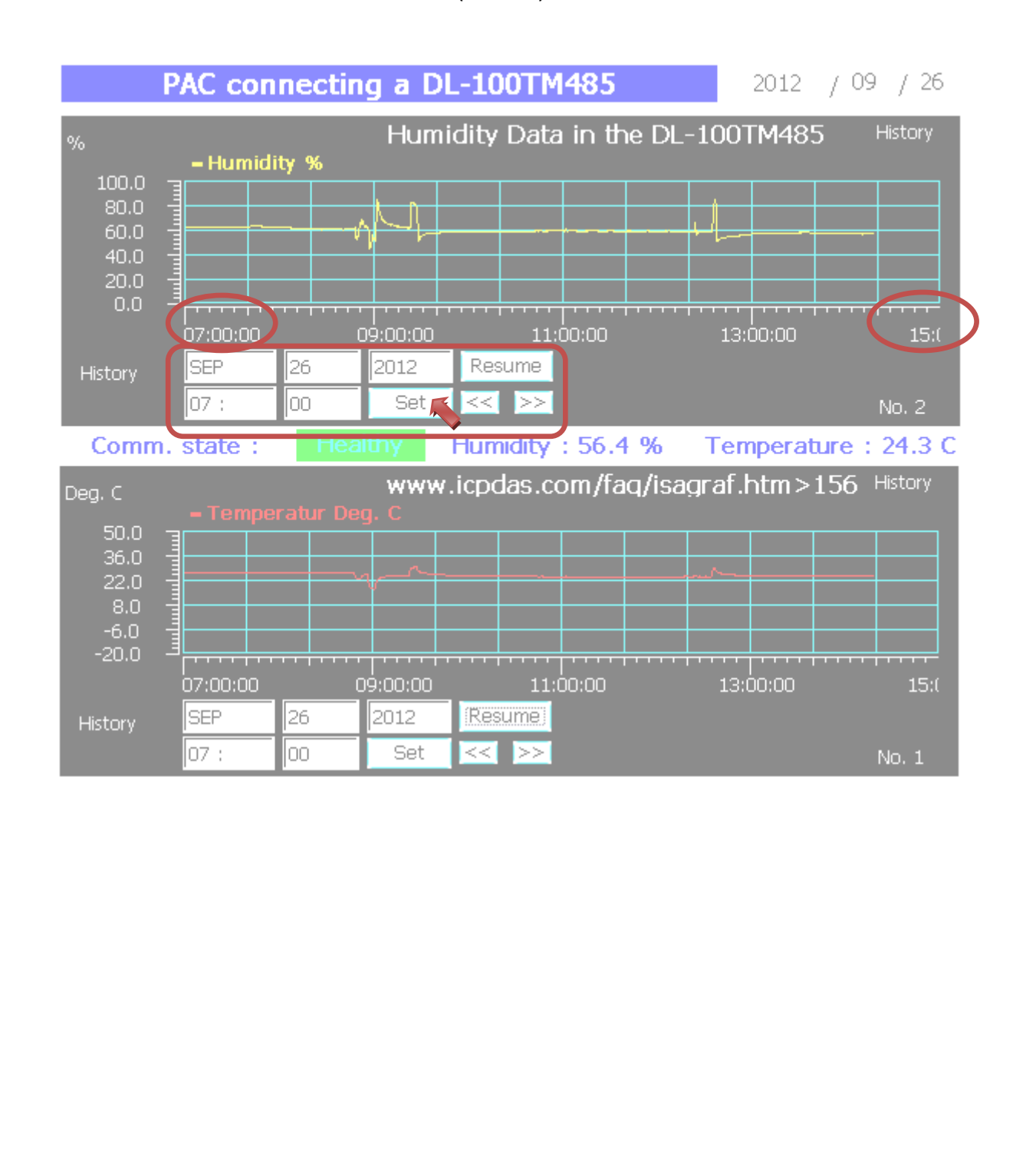